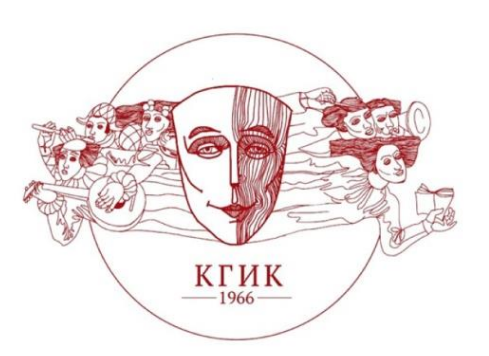

*Междисциплинарные науки*

**УДК 78:004.4'277 Р.Х. Багдасарян Д.К. Аванесян**

**Багдасарян Рафаэль Хачикович,** кандидат технических наук, доцент кафедры информационно-библиотечной деятельности и документоведения Краснодарского государственного института культуры (Краснодар, ул. им. 40-летия Победы, 33), e-mail: [rafael\\_555@mail.ru](mailto:rafael_555@mail.ru)

**Аванесян Дарья Кареновна,** студент 1 курса группы СКД/бак-22 факультета гуманитарного образования Краснодарского государственного института культуры (Краснодар, ул. им. 40-летия Победы, 33), e-mail: [dashaavanesyan13@gmail.com](mailto:dashaavanesyan13@gmail.com)

# **К ВОПРОСУ О СОЗДАНИИ МУЗЫКАЛЬНЫХ КОМПОЗИЦИЙ В DAW (НА ПРИМЕРЕ СЕКВЕНСОРОВ LOGIC PRO X И GARAGE BAND)**

В современных реалиях музыканту или композитору становится все сложнее обходиться без цифровых устройств в своей работе. В данной статье приводятся характеристики звукозаписывающих программных обеспечений для Mac OS – Logic Pro X и его мобильного аналога – Garage Band.

*Ключевые слова:* Logic Pro X, Garage Band, секвенсор, DAW, сэмпл, плагин.

### **R.Kh. Bagdasaryan**

#### **D.K. Avanesyan**

**Bagdasaryan Rafael Khachikovich,** candidate of technical sciences, associate professor of department of information and library activities and document science of the Krasnodar state institute of culture (33, im. 40-letiya Pobedy st., Krasnodar), e-mail: [rafael\\_555@mail.ru](mailto:rafael_555@mail.ru)

**Avanesyan Darya Karenovna,** 1st year student of faculty of humanitarian education of the Krasnodar state institute of culture (33, im. 40-letiya Pobedy st., Krasnodar), e-mail: [dashaavanesyan13@gmail.com](mailto:dashaavanesyan13@gmail.com)

## **TO THE QUESTION OF CREATING MUSICAL COMPOSITIONS IN DAW (ON THE EXAMPLE OF LOGIC PRO X AND GARAGE BAND SEQUENCERS)**

In modern realities, it is becoming increasingly difficult for a musician or composer to act without digital devices in their works. This article provides the characteristics of recording software for Mac  $OS - Logic$  Pro X and its mobile counterpart Garage Band.

*Key words:* Logic Pro X, Garage Band, sequencer, DAW, sample, plug-in.

Неотъемлемой частью профессиональной работы музыканта или композитора сегодня стала коммуникация с электронными средствами, которые позволяют записывать, редактировать и совершать различные манипуляции с аудиодорожками (трэками). Хороший компьютер, MIDIклавиатура, внешняя звуковая карта – таков инструментарий, необходимый практически каждому профессионалу или любителю.

DAW (Digital Audio Workstation) – это цифровая звуковая рабочая станция, с помощью которой осуществляются запись, редактирование и сведение как аудио-, так и MIDI-дорожек. DAW пришла на замену магнитным носителям аудиоинформации, практически вытеснив различные звукозаписывающие консоли и процессоры внешних эффектов, объединила их в одном устройстве с программным обеспечением [1].

Компьютерная DAW появилась в начале 90-х гг. прошлого века и явилась результатом инновационных решений в сфере компьютерных, цифровых и MIDI-технологий. Одними из первых DAW стали Cubase и Pro Tools; к 2002 году компания Apple купила EMAGIC, а вместе с ней появилась DAW под названием Notator Logic, которая затем стала называться Logic Pro и превратилась в одну из самых популярных DAW [7]. Совершенствование имеющихся технологий, появление смартфонов и планшетов постепенно привели к необходимости «расширения функционала» гаджетов: таким образом, Apple в 2011 году анонсировали «карманный» секвенсор Garage Band, позволяющий работать с музыкальными набросками прямо в iPad или iPhone. Изначально программа была рассчитана на эскизную работу, однако быстро снискала популярность у музыкантов за простоту интерфейса и широкий спектр возможностей работы со звуком. В Garage Band записали свои композиции такие гиганты рок-индустрии, как Oasis, Nine Inch Nails, St. Vincent [4]. В 2012 году в секвенсоре полностью был записан электронный экспериментальный альбом канадской певицы Grimes «Visions», снискавший всеобщее одобрение критиков. В целом широкое использование секвенсоров типа Logic Pro, Garage Band, Cubase и других поспособствовало становлению новых музыкальных жанров, в частности, электронной музыки (эмбиент, гиперпоп, дабстеп, витч-хаус, лоу-фай и т.д.), а также DIY-эстетики [6].

На сегодняшний день программы Logic Pro X (последнее обновление – Logic Pro X 10.7) и Garage Band мало отличаются друг от друга, обладают схожим интерфейсом и функционалом. Однако в Logic Pro X возможностей для профессиональной записи и сведения чуть больше, чем в его аналоге для непрофессионалов.

Logic Pro X располагает множеством возможностей записи (рис. 1) и редакции: в Piano-Roll (рис. 2) и в нотной партитуре (рис. 3), а также огромной библиотекой встроенных плагинов и эффектов. Иными словами, здесь можно записать любой инструмент (от драм-машины до волн Мартено), наложить эффект на голос: реверберация (рис. 4), эхо и т.д.; настроить Pitch Correction (авто-тюнинг) и другие параметры. Поддерживает Logic Pro X и сторонние сэмплеры VST, библиотеку сэмплов от Native Instruments Kontakt, а также, к примеру, AU-плагин от Voloco (рис. 5), дающий пользователям возможность «поиграть» с вокальными тембрами, используя вокодер или другой вокальный эффект, а также поделиться с другими пользователями получившимся битом или трэком. Сторонние плагины бывают как платными, так и бесплатными (рис. 6), и здесь важно отметить, что бесплатный плагин может оказаться для звукорежиссера не менее полезным, чем платный.

Записываемую дорожку можно обрезать, копировать, вставить, удалить, изменить и т.д. Присутствует возможность записи «дублями». Можно изменить тембр инструмента той или иной дорожки (кроме аудио).

В верхней части экрана настраивается размер, темп, а также тональность будущего хита. Здесь располагаются кнопки старта, перемотки и окончания записи (для этого существуют и команды клавиш), а также кнопка метронома. В ходе записи есть возможность изменять темп композиции – все партии автоматизируются под необходимый темп (рис. 7).

В верхнем правом углу имеется notepad. Здесь же – встроенный в программу банк сэмплов (записанных аудиофрагментов, музыкальных фраз, исполненных различными инструментами). Высоту и тональность фрагмента в этом банке менять нельзя (рис. 8).

Одной из главных особенностей секвенсора является возможность сэмплирования. Так, Auto Sampler создает сложные инструменты сэмплера из аппаратных синтезаторов и программных инструментов любого типа или из комбинации источников/синтезаторов звука, включая все плагины FX. Sampler и Quick Sampler – программные инструменты Logic Pro, основанные на образцах, а Auto Sampler – инструмент для создания тембров для них.

Для того чтобы создавать инструменты непосредственно с помощью Sampler и Quick Sampler, необходимо иметь реальный звук для этого. Auto Sampler может анализировать программные инструменты и аппаратное обеспечение, а также все плагины FX, использованные на этой полосе каналов, для создания новых инструментов сэмплера. Не требуется запись или создание файлов каждой заметки для последующего размещения в Sampler [3].

Эта технология работает следующим образом: загружается программный инструмент или внешний синтезатор (MIDI и аудио), который необходимо сэмплировать. Далее плагин Auto Sampler помещают на эту канальную полосу (с FX или без него) и вносят некоторые изменения для настройки инструмента. При нажатии кнопки сэмпла Auto Sampler создает инструмент, который можно использовать внутри нового сэмплера Logic Pro и любых сессий LPX.

Эта функция открывает новые возможности в области синтеза звука, позволяя из любого шума сделать полноценный тембр, имеющий определенный звуковысотный диапазон. Сэмплер также применяется в записи всевозможных вокальных партий как подголосочного характера, так и значительно реже – lead-вокала. Функция сэмплера (его несколько упрощенного варианта) доступна и в мобильной версии Garage Band [6].

Секвенсоры Apple обладают обширными встроенными библиотеками синтов, драм-машин, экзотических инструментов (Китай, Индия) и т.д. Для создания композиции можно использовать готовые сэмплы, «виртуальных ударников»; также программа предоставляет возможности для собственного музыкального творчества, свободного от «цитирований» и «заимствований», детальной и скрупулезной работы со звуком. Плюсом продуктов Apple является и простота применения программы, которую в своих музыкальных занятиях может использовать каждый школьник; а также схожесть интерфейса этих программ – Garage Band и Logic Pro X на всех носителях. Естественно, полученный трэк можно экспортировать: отправить по почте, воспользоваться Air Drop, отослать в медиатеку, а также поделиться готовой записью, осуществив публикацию проекта в iTunes. Кроме того, Apple Logic Pro X с успехом используется в записи подкастов, проведении диджей-сетов и различных сессий.

#### **Список используемой литературы:**

1. *[Живайкин](https://web.archive.org/web/20090225104136/http:/rus.625-net.ru/archive/z0801/r1.htm), [П.](https://web.archive.org/web/20090225104136/http:/rus.625-net.ru/archive/z0801/r1.htm)* [Программные](https://web.archive.org/web/20090225104136/http:/rus.625-net.ru/archive/z0801/r1.htm) [MIDI-секвенсеры](https://web.archive.org/web/20090225104136/http:/rus.625-net.ru/archive/z0801/r1.htm) / П. Живайкин // [Звукорежиссер.](https://web.archive.org/web/20090225104136/http:/rus.625-net.ru/archive/z0801/r1.htm) – [2001. –](https://web.archive.org/web/20090225104136/http:/rus.625-net.ru/archive/z0801/r1.htm)  $N_2 8$ . – URL: [https://web.archive.org/web/20090225104136/http://rus.625](https://web.archive.org/web/20090225104136/http:/rus.625-net.ru/archive/z0801/r1.htm) [net.ru/archive/z0801/r1.htm](https://web.archive.org/web/20090225104136/http:/rus.625-net.ru/archive/z0801/r1.htm) (дата обращения: 28.06.2023).

2. *Леонтьев, В.П.* Обработка музыки и звука на компьютере / В.П. Леонтьев. – М.: Олма-Пресс, 2005. – 192 с.

3. Обзор Logic Pro // Iguides.ru: [сайт]. – URL: [https://www.iguides.ru/main/special/logic\\_pro\\_x\\_special/](https://www.iguides.ru/main/special/logic_pro_x_special/) (дата обращения: 13.05.23).

4. Примеры использования Garage Band в мире поп-музыки // Iphones.ru: [сайт]. – URL: <https://www.iphones.ru/iNotes/436789> (дата обращения: 13.05.23).

5. *Севашко, А.В.* Звукорежиссура и запись фонограмм. Профессиональное руководство / А.В. Севашко. – М.: Альтекс-А, 2004. – 432 с.

6. Apple сделала бесплатными 5 приложений: GarageBand, Pages, Numbers, Keynote и iMovie // Snob.ru: [сайт]. – URL: <https://snob.ru/selected/entry/123459/> (дата обращения: 13.05.23).

7. DAW: история создания и развития // Pop-music.ru: [сайт]. – URL: <https://pop-music.ru/articles/daw-istoriya-sozdaniya-i-razvitiya/> (дата обращения: 13.05.23).

### **ПРИЛОЖЕНИЕ**

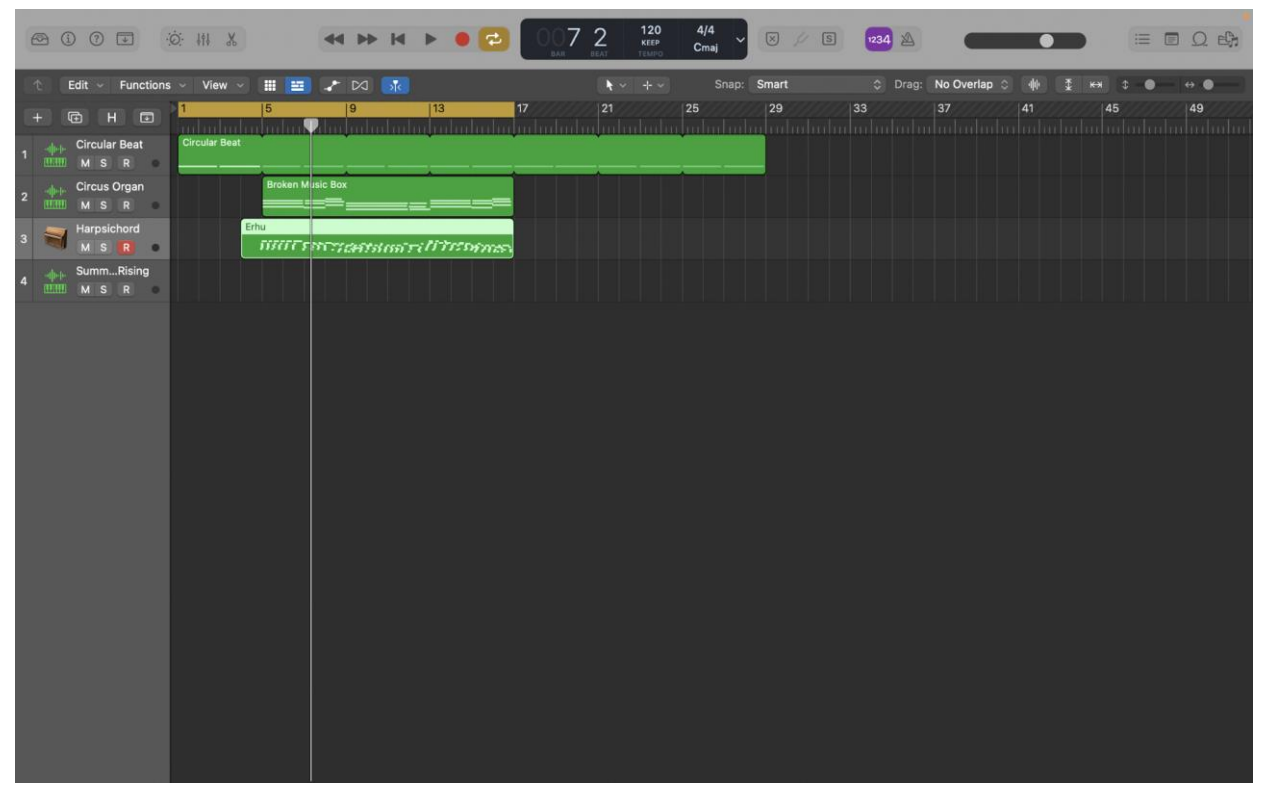

*Рисунок 1. Запись в секвенсоре Logic Pro X*

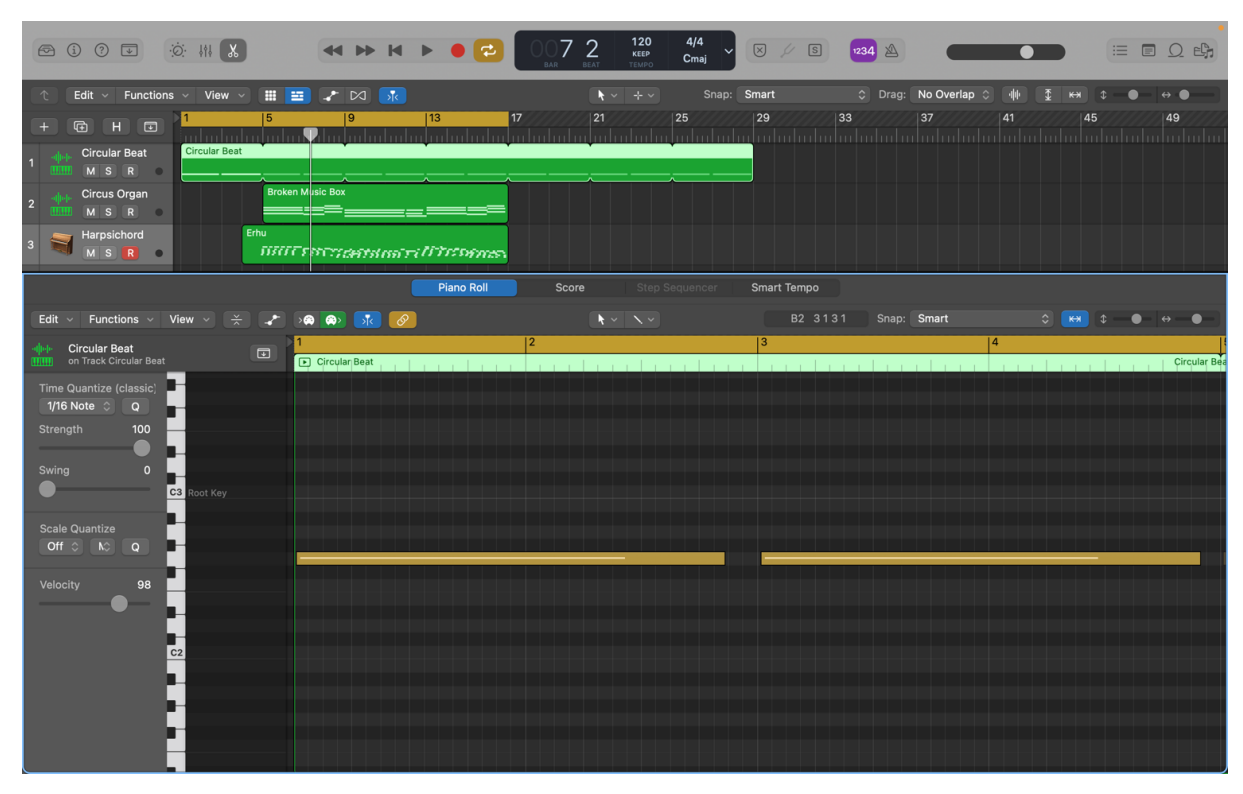

*Рисунок 2. Piano-Roll*

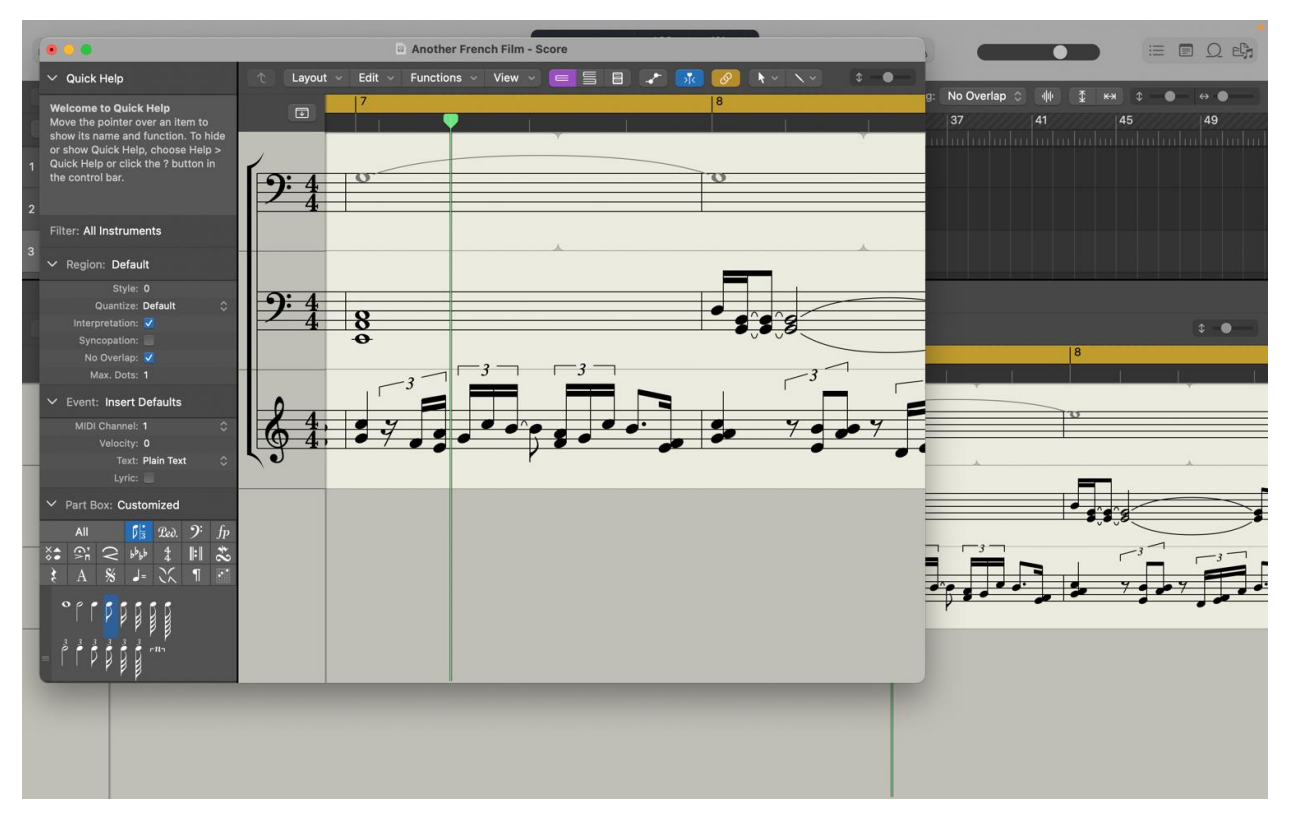

*Рисунок 3. Ввод нот в Logic Pro X*

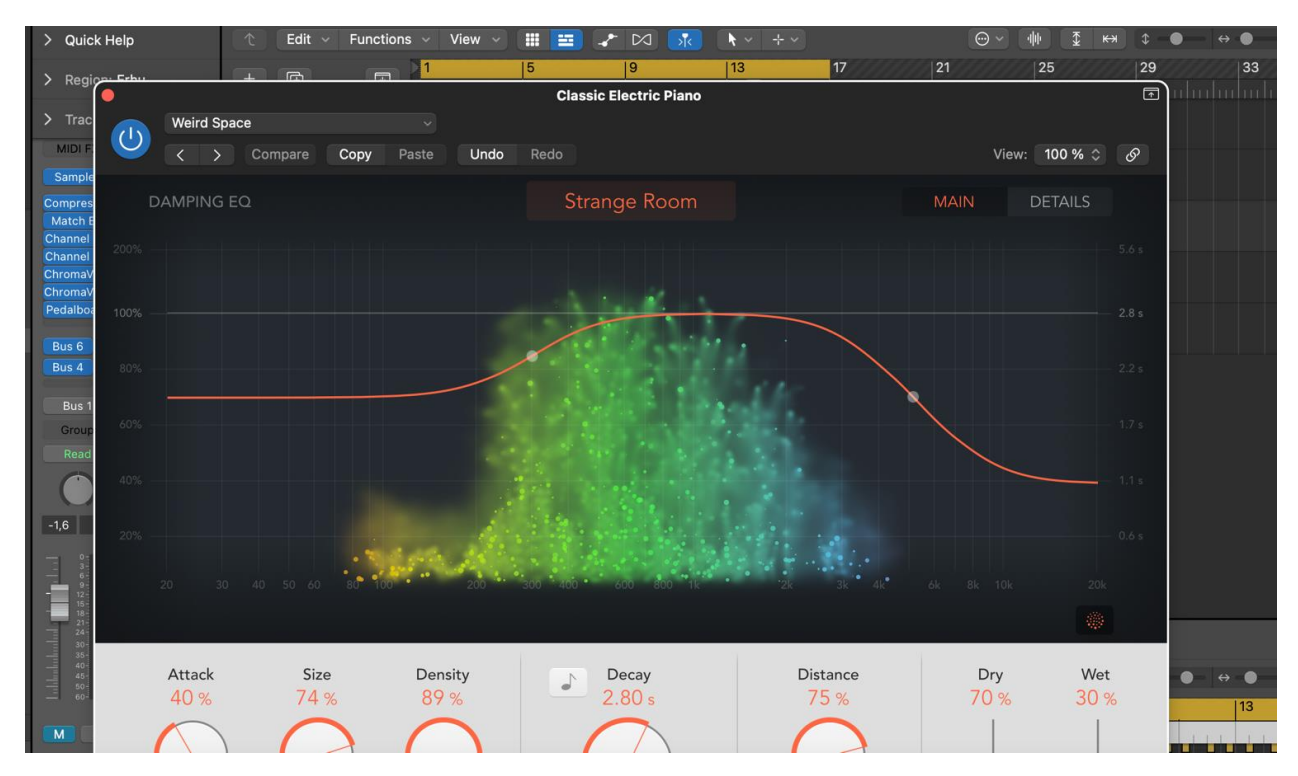

*Рисунок 4. Применение одного из эффектов реверберации в Logic Pro X*

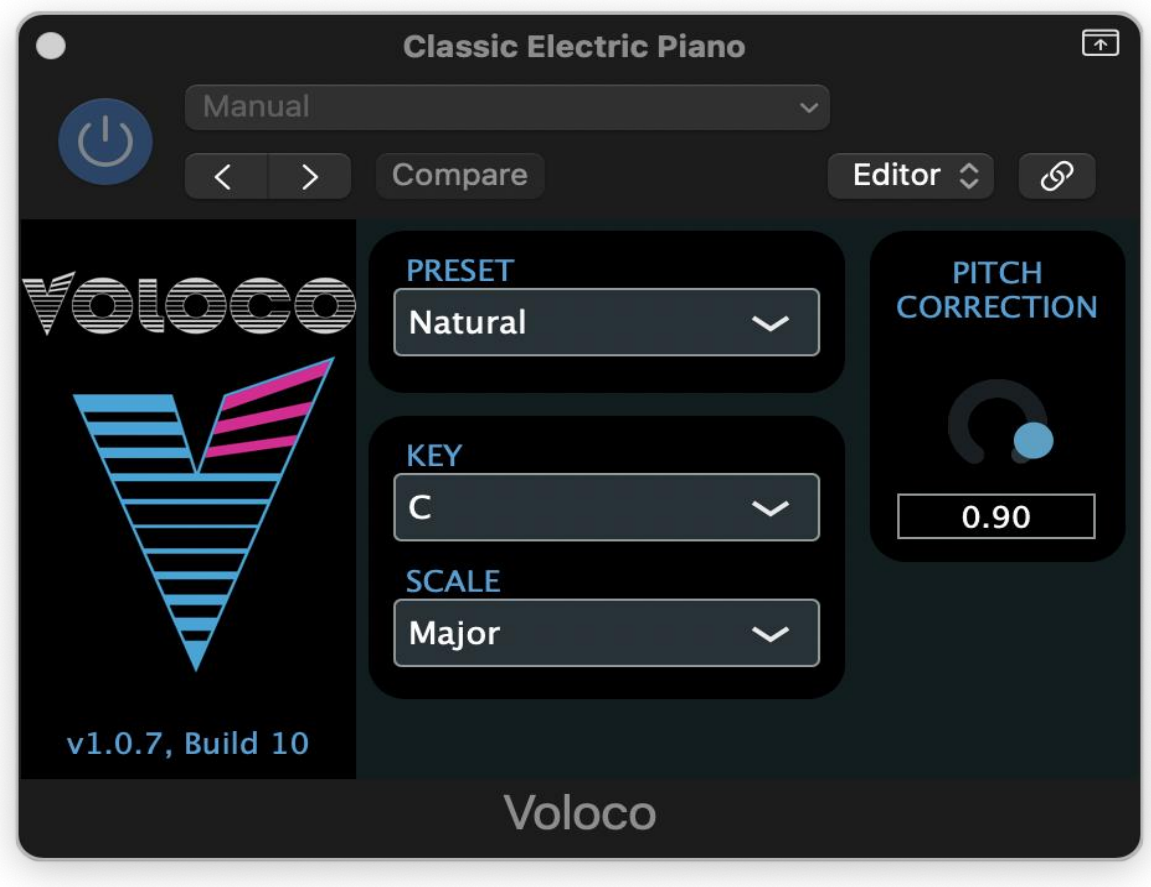

*Рисунок 5. Работа с AU-плагином Voloco в Logic Pro X*

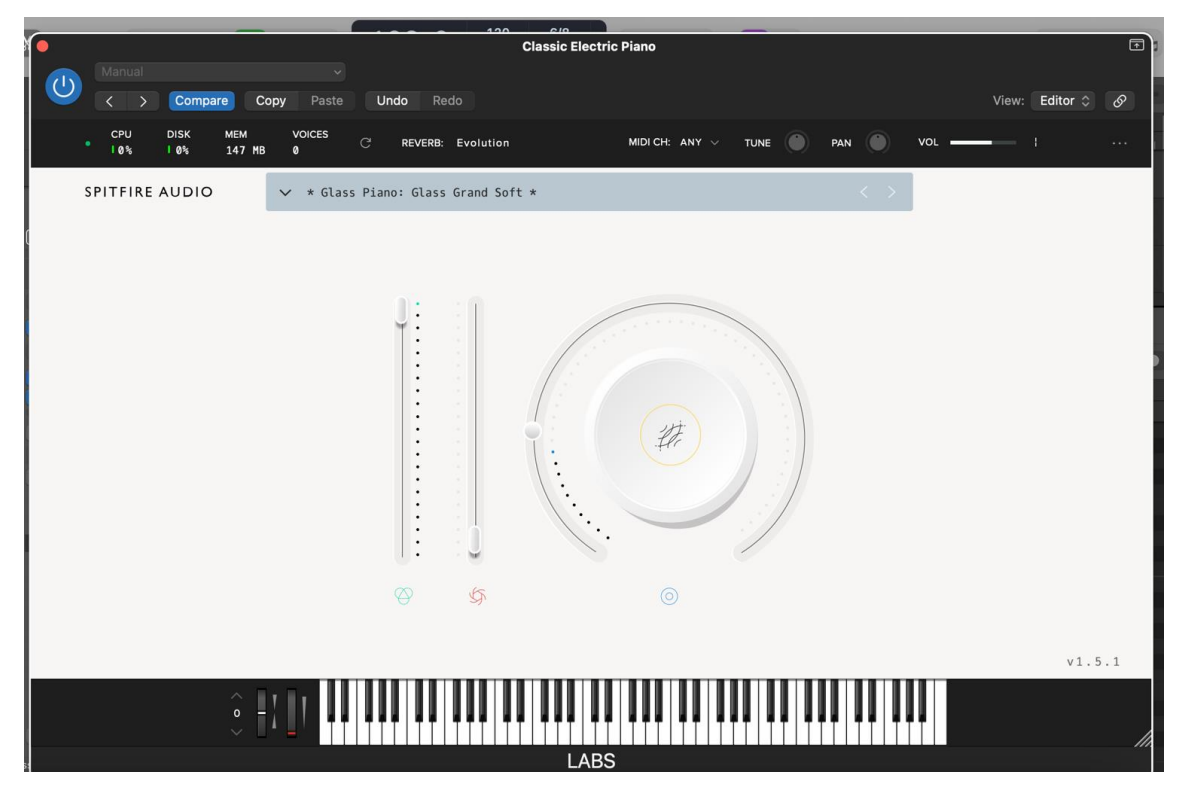

*Рисунок 6. Работа с AU-плагином от Spitfire в Logic Pro X*

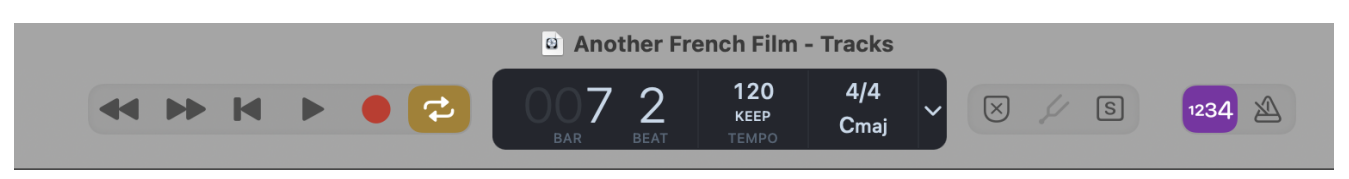

*Рисунок 7. Темп, метр, метроном*

| Loop Packs: All Packs $\Diamond$<br>$^{\rm \textregistered}$<br>$\Box$                     |                                 |       |                                      |                    |             |     |
|--------------------------------------------------------------------------------------------|---------------------------------|-------|--------------------------------------|--------------------|-------------|-----|
| $\mathbf{x}$                                                                               | <b>Instrument</b>               | Genre |                                      | <b>Descriptors</b> |             |     |
| Scale:<br>$\hat{\mathbf{C}}$<br>Signature:<br>Any<br>$\Diamond$<br>Q v Search Loops<br>Any |                                 |       |                                      |                    |             |     |
| 8                                                                                          | Name                            |       | <b>Be</b>                            | O                  | Tem         | Key |
| 神画                                                                                         | 12 Bar Blues Bass               |       | 16                                   | a an               | 80          | Е   |
| л                                                                                          | 12 String Dream 01              |       | 8                                    |                    | 140         | D   |
| JJ.                                                                                        | 12 String Dream 02              |       | 8                                    |                    | 140         | D   |
| JJ.                                                                                        | 12 String Dream 03              |       | 8                                    |                    | 140         | D   |
| J.                                                                                         | 12 String Dream 04              |       | 8                                    |                    | 140         | D   |
| JJ.                                                                                        | 12 String Dream 05              |       | 8                                    |                    | 140         | D   |
| JJ.                                                                                        | 12 String Dream 06              |       | 8                                    |                    | 140         | Dm  |
| J.                                                                                         | 12 String Dream 07              |       | 8                                    |                    | 140         | D   |
| $\sqrt{2}$                                                                                 | 12 String Dream 08              |       | 8                                    |                    | 140         | D   |
| JJ.                                                                                        | 12 String Dream 09              |       | 8                                    |                    | 140         | D   |
| 神画                                                                                         | 12-8 Acoustic Strum 01          |       | 8                                    |                    | 120         | D   |
| 神画                                                                                         | 12-8 Acoustic Strum 02          |       | 8                                    |                    | 120         | Е   |
| 神画                                                                                         | 12-8 Acoustic Strum 03          |       | 8                                    |                    | 120         | C   |
| 神画                                                                                         | 12-8 Afro Cuban Conga 01        |       | 4                                    |                    | 107         |     |
| 神画                                                                                         | 12-8 Afro Cuban Conga 02        |       | 4                                    |                    | 107         |     |
| 神画                                                                                         | 12-8 Afro Cuban Conga 03        |       | 4                                    |                    | 107         |     |
| 神画                                                                                         | 12-8 Afro Cuban Conga 04        |       | 4                                    |                    | 107         |     |
| 神画                                                                                         | 12-8 Afro Cuban Conga 05        |       | 4                                    |                    | 107         |     |
| 神画                                                                                         | 12-8 Afro Cuban Conga 06        |       | 4                                    |                    | 107         |     |
| 神画                                                                                         | 12-8 Electric Arpeggio 01       |       | 4                                    | <b>STEP</b>        | 90          | А   |
| 神画                                                                                         | 12-8 Electric Arpeggio 02       |       | 8                                    | ×.                 | 90          | A   |
| 神画                                                                                         | 12-8 Electric Arpeggio 03       |       | 8                                    | m.                 | 90          | A   |
| ↔                                                                                          | $\overline{\phantom{a}}\bullet$ |       | $\left(\left  \cdot \right  \right)$ |                    | 28989 items |     |

*Рисунок 8. Банк встроенных сэмплов*